## **mLegitymacja dostępna od styczeń 2023**

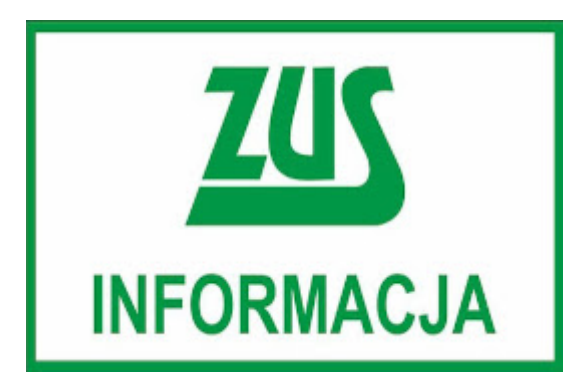

#### **Szanowni Państwo,**

od stycznia 2023 r. legitymacje emeryta-rencisty Zakład Ubezpieczeń Społecznych wyda w formie elektronicznej. Będzie można z nich korzystać na własnym urządzeniu mobilnym, np. na telefonie, przy użyciu bezpłatnej aplikacji mObywatel.

mLegitymacja działa tak, jak tradycyjny dokument. Pokazując ją na ekranie smartfona osoba potwierdzi, że jest emerytem lub rencistą i skorzysta z ulg oraz uprawnień, które jej przysługują np. zniżek na bilety.

### **Dodatkowa forma legitymacji emeryta-rencisty w telefonie**

ZUS wystawi elektroniczną wersję legitymacji również wtedy, gdy emeryt-rencista posiada już legitymację w formie plastikowej karty identyfikacyjnej. Tradycyjna legitymacja pozostaje aktualna zgodnie z terminem jej ważności. Posiadacz obu wersji może używać ich zamiennie, zgodnie ze swoimi osobistymi preferencjami.

#### **Jak dodać mLegitymację w aplikacji mObywatel**

Każdy emeryt i rencista może samodzielnie dodać swoją mLegitymację w bezpłatnej aplikacji mObywatel. Wystarczą do tego trzy proste kroki: uruchomienie aplikacji, kliknięcie opcji "dodaj dokument" i wybranie na liście dokumentów "legitymacja emeryta-rencisty". Od tej pory na pulpicie aplikacji będzie widoczna ikona mLegitymacji.

#### **Wniosek o tradycyjną legitymację**

Osoby, które nabędą prawo do emerytury lub renty od stycznia 2023 r. nie otrzymają od ZUS plastikowej karty, zostanie im wystawiona za to mLegitymacja. Jeśli emeryt lub rencista będzie chciał posługiwać się tradycyjną legitymacją, może złożyć do ZUS wniosek o wydanie karty [\(formularz ERL\)](https://www.zus.pl/wzory-formularzy/emerytury-renty/dodatki-i-legitymacje/-/asset_publisher/Jz3omYx85CbK/content/wniosek-erl?_com_liferay_asset_publisher_web_portlet_AssetPublisherPortlet_INSTANCE_Jz3omYx85CbK_assetEntryId=2656995&_com_liferay_asset_publisher_web_portlet_AssetPublisherPortlet_INSTANCE_Jz3omYx85CbK_redirect=https%3A%2F%2Fwww.zus.pl%2Fwzory-formularzy%2Femerytury-renty%2Fdodatki-i-legitymacje%3Fp_p_id%3Dcom_liferay_asset_publisher_web_portlet_AssetPublisherPortlet_INSTANCE_Jz3omYx85CbK%26p_p_lifecycle%3D0%26p_p_state%3Dnormal%26p_p_mode%3Dview%26_com_liferay_asset_publisher_web_portlet_AssetPublisherPortlet_INSTANCE_Jz3omYx85CbK_cur%3D0%26p_r_p_resetCur%3Dfalse%26_com_liferay_asset_publisher_web_portlet_AssetPublisherPortlet_INSTANCE_Jz3omYx85CbK_assetEntryId%3D2656995).

Więcej informacji znajdą Państwo pod linkiem <https://www.zus.pl/swiadczenia/emerytury/mlegitymacja>

[mLegitymacja ulotka](https://szerzyny.pl/wp-content/uploads/2023/01/4361_22-mLegitymacja_ulotka__WCAG.pdf)

# Jak aktywować mLegitymację

## Sposób<sub>1</sub>

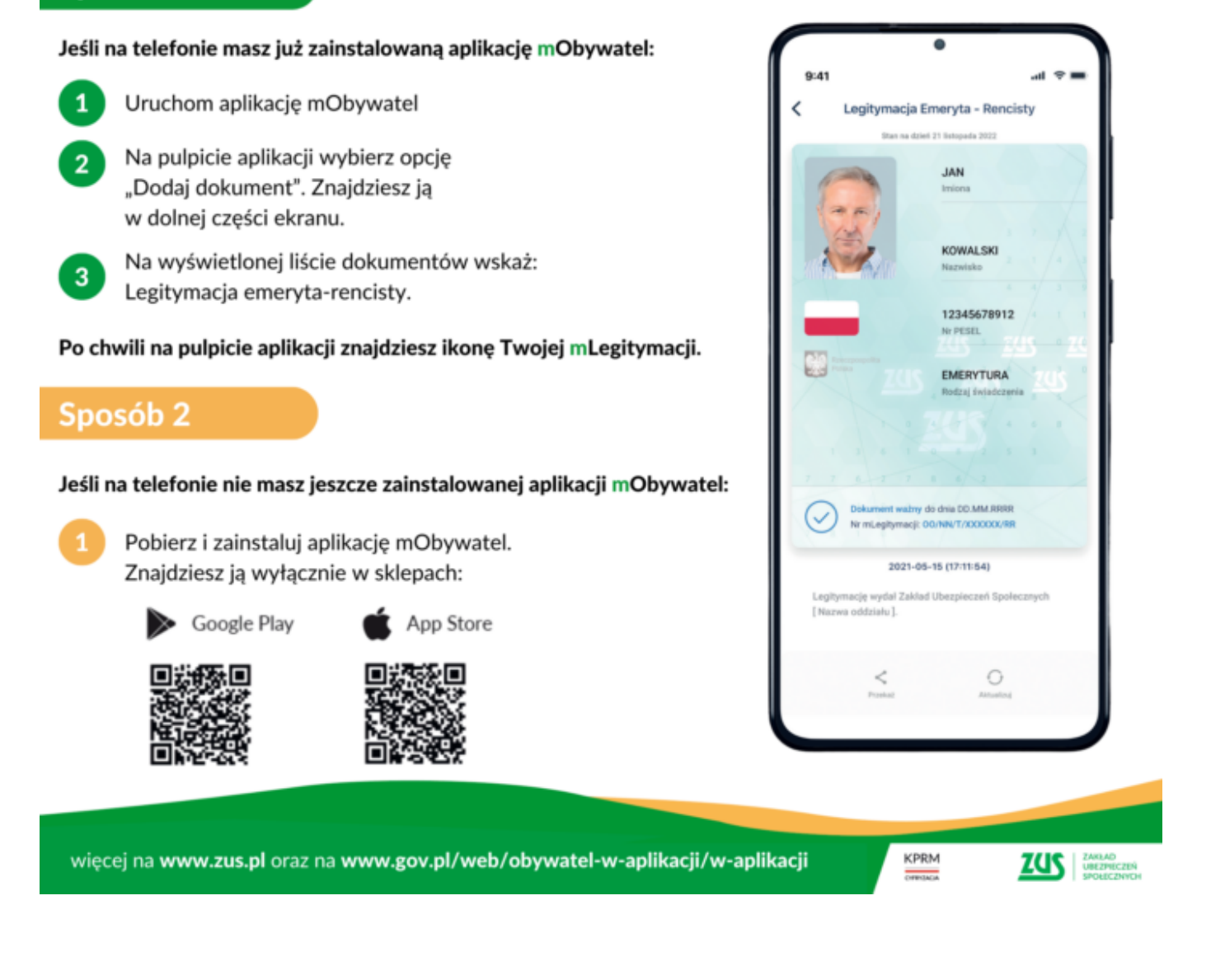

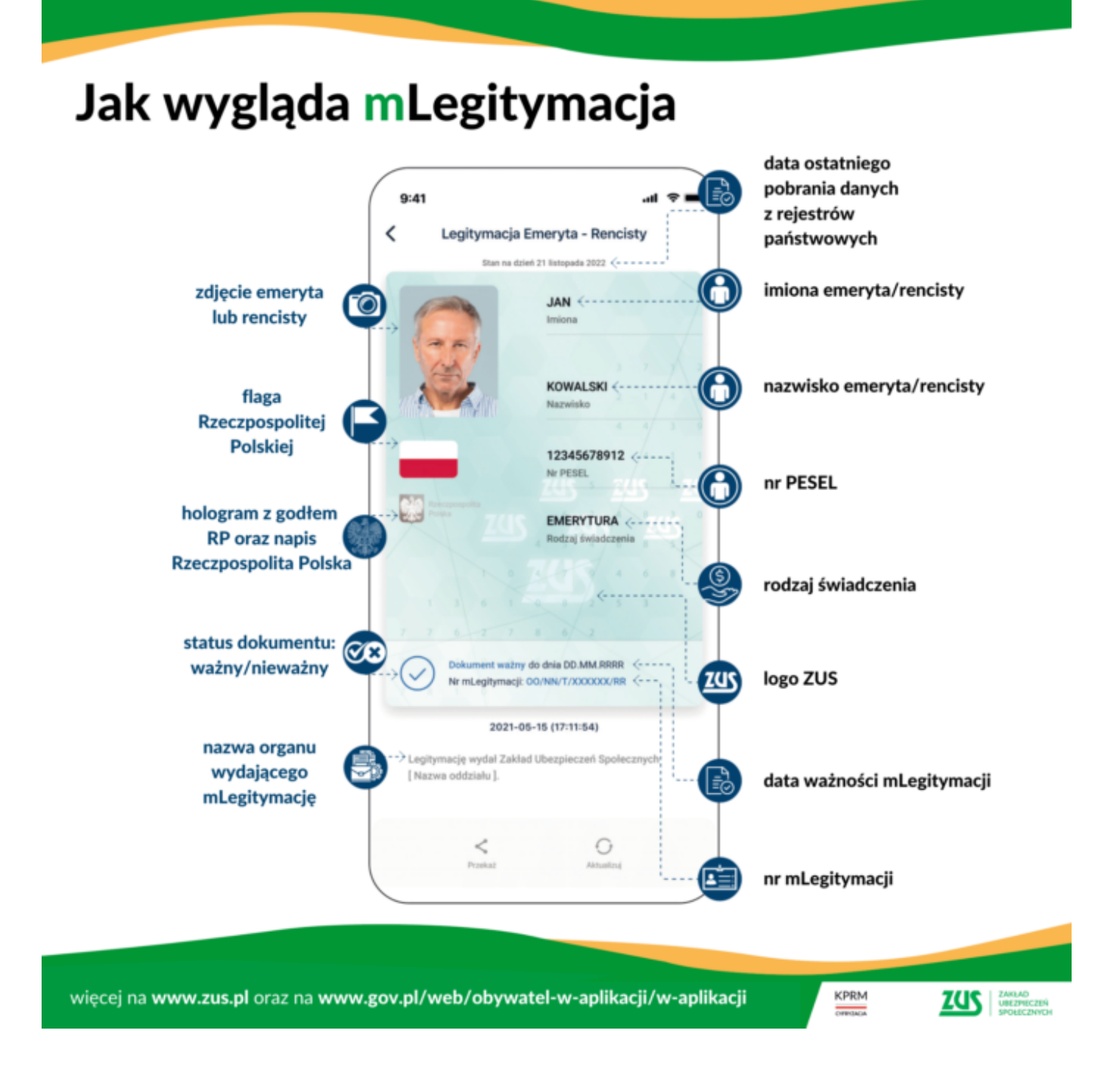